# GIVE-Online

# **How it works**

Easy online giving for members or guests without leaving your church website.

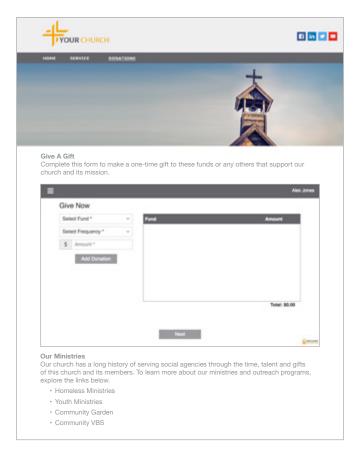

### 1. Select fund(s) and amount

Donors select a fund, enter the amount and choose a frequency if they have created an Give+ account.

**Note:** All donors can give to multiple funds in one transaction. Account holders can choose start dates for gifts and payments.

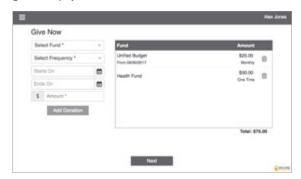

## 3. Complete donation

Donors review their summary and then select *Donate Now* to complete their donation(s).

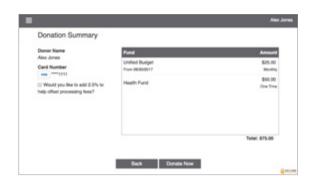

#### 2. Enter payment method

Donors enter their debit/credit card information or choose to pay with their checking or savings account.

**Note:** Give+ account holders can store this information for future use.

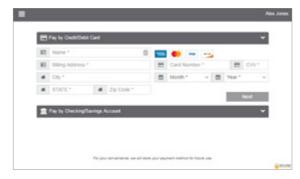

#### 4. Give+ account features

When logged into their Give+ account, donors can review giving history, manage recurring donations or edit stored payment methods.

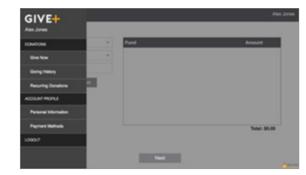